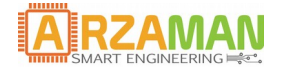

# **Manuale Utente**

*20-05-2017*

*Versione 1.0.1*

*Informationi*

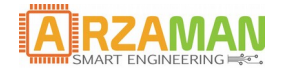

*Copyright and third-party information as required*

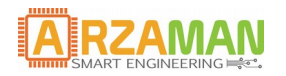

# **Revisioni**

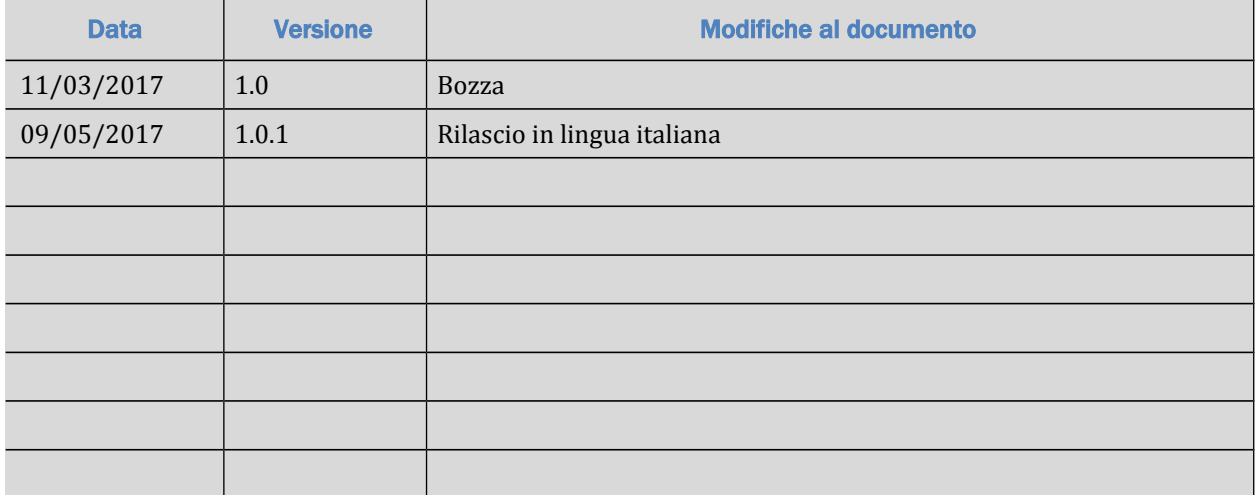

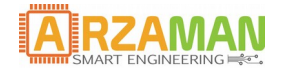

# **Table of Contents**

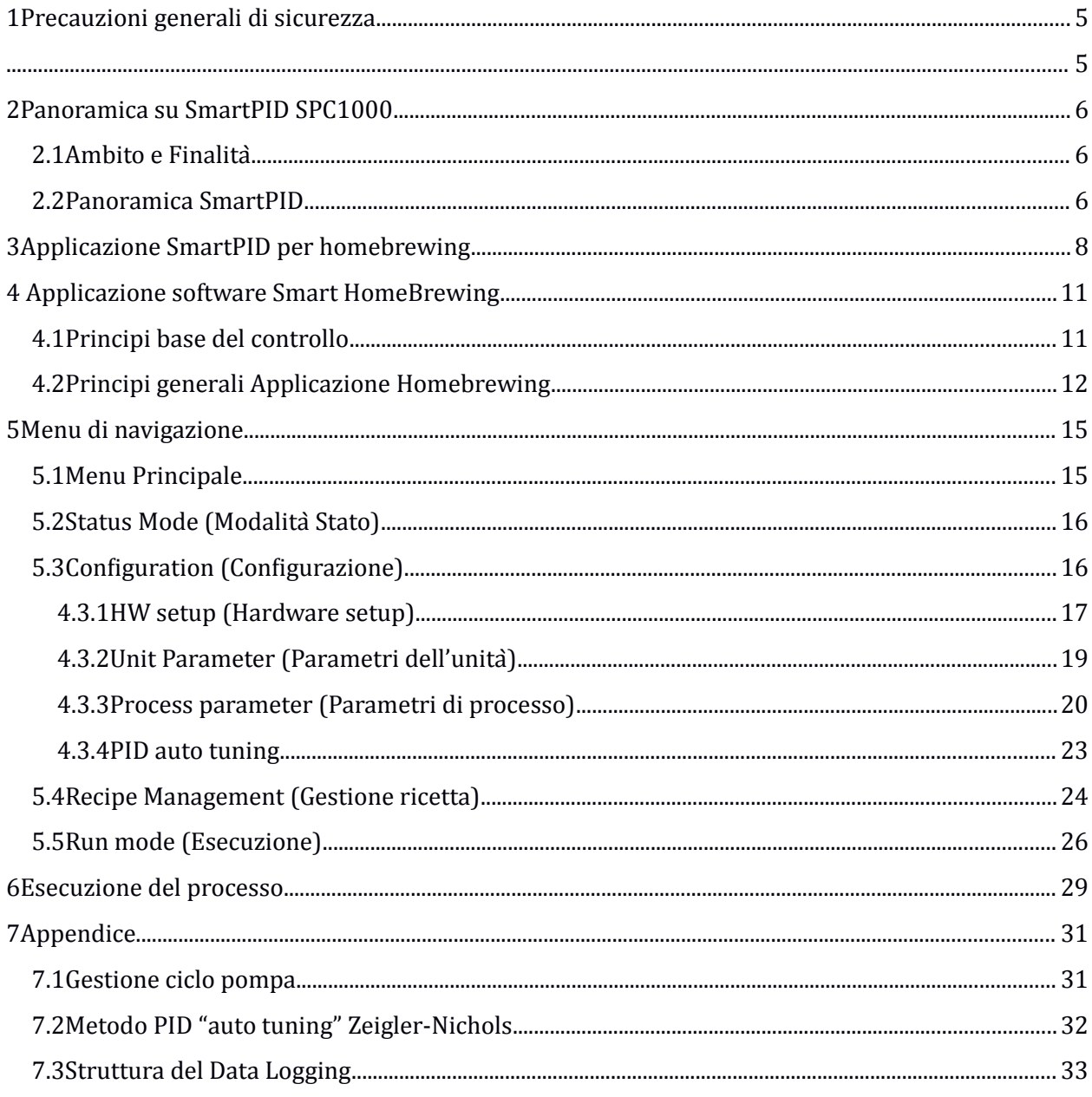

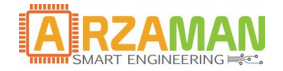

# **1 Precauzioni generali di sicurezza**

Assicurarsi che il prodotto sia sempre utilizzato come da specifiche

Non utilizzare il prodotto vicino a gas infiammabili e/o esplosivi onde evitare spiacevoli incidenti

Non smontare, modificare e toccare le parti interne del prodotto onde evitare folgorazioni o malfunzionamenti dello stesso

Non superare il carico nominale delle uscite e non utilizzare i relè oltre il loro ciclo di vita

Non toccare i terminali durante il funzionamento onde evitare lesioni dovute a folgorazioni

Non lasciar entrare nel prodotto pezzi di metallo, pezzi di cavi elettrici, trucioli o limatura di ferro

Non lasciar entrare nel prodotto acqua o altri liquidi. Il prodotto non eà protetto dai getti e dagli spruzzi.

Il prodotto viene venduto singolarmente. Chi lo compra ha la responsabilita à nel connetterlo al proprio sistema. Nel manuale sono presenti brevi spiegazioni sul collegamento. E' fortemente necessaria una minima competenza nel settore elettrico.

Il prodotto viene alimentato a **tensione di rete 230V**. Fare molta attenzione nel realizzare le connessioni. Se non si ha familiarita à nel settore elettrico, chiedere informazioni dettagliate a persone competenti.

Il produttore non si assume nessuna responsabilitaà dai danni provocati da terzi.

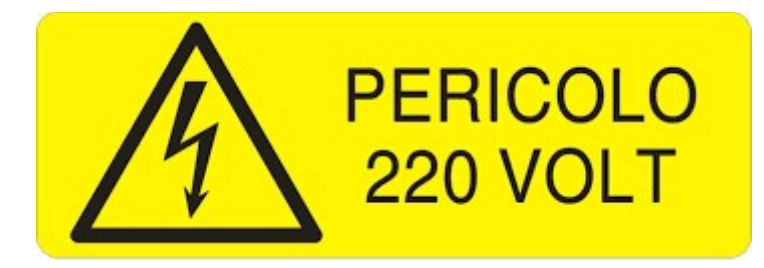

# **2 Panoramica su SmartPID SPC1000**

### **2.1 Ambito e Finalità**

Lo scopo di questo documento è quello di descrivere in dettaglio il software applicativo chiamato Smart homerewing app Il documento fornisce il supporto per configurare l'applicazione software e gestire tutti i diversi casi di utilizzo.

Per l'installazione hardware e la configurazione di base (WiFi incluso) si prega di fare riferimento ai manuali appropriati.

### **2.2 Panoramica SmartPID**

Il controller SmartPID eà stato progettato per sostituire un termoregolatore semplice a basso costo con un controller intelligente che puoà essere programmato e adattato a qualsiasi processo. Nel caso specifico il processo di produzione del mosto di birra è stato completamente automatizzato.

Utilizzando lo stesso contenitore DIN, il microcontrollore SmartPID puoà sostituire un termostato standard nell'applicazione della birra, fornendo le seguenti funzionalitaà:

- Miglioramento del processo e piena automazione (step di mash/profilo/gestione della ricetta)
- Programmazione flessibile (fase di mash/bollitura, set up differenti)
- Alta precisione (Controllo PID)
- Ampia varietà di hardware (Riscaldamento elettrico/GAS con uso Relè meccanici/SSR)
- Controllo remoto tramite app su smartphone (android) dedicata o web browser

In termini di caratteristiche tecniche SmartPID supporta

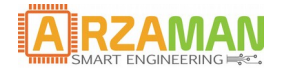

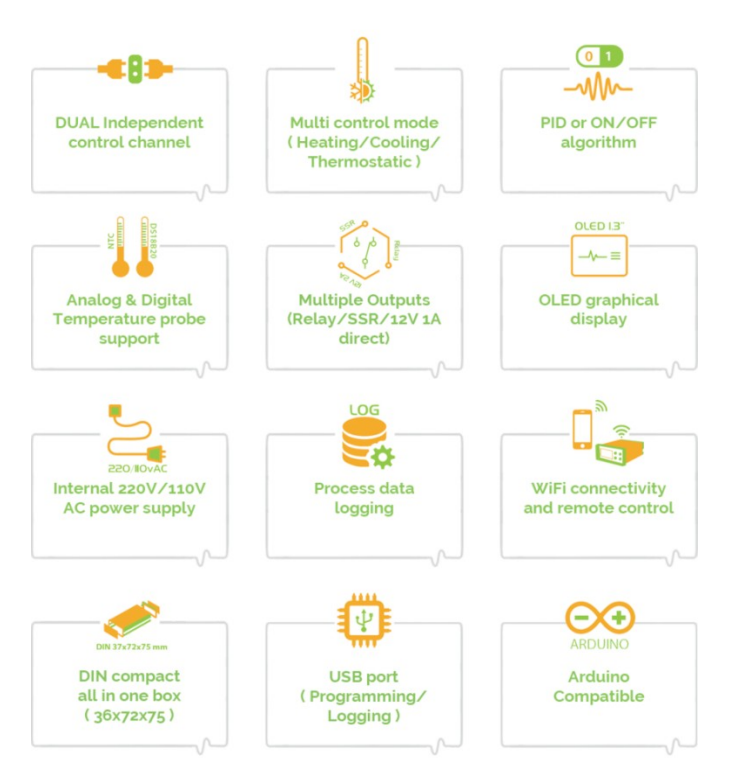

- Due canali indipendenti
- Controllo PID e controllo ON/OFF con isteresi
- 2 uscite a relè meccanici 10A 220v
- 1 uscita SSR (rele' stato solido per carichi resistivi elevati)
- 2 uscite a 12V 2A per pilotaggio diretto pompe, mescolatori, elettrovalvole
- 2 ingressi per sonde di temperatura digitali oppure NTC (configurabili)
- Display grafico OLED
- EEPROM su scheda per data logging e configurazione parametri/archivio ricette
- Processo di data logging
- Software update e caricamento tramite USB
- Connessione WiFi al server remoto
- Buzzer per indicazione sonora di eventi
- 4 pulsanti per le interazioni
- Alimentazione di rete 230V

Il controller SmartPID eà integrato **all'applicazione smartphone dedicata** che consente all'utente di controllare a distanza il processo di produzione.

Per ulteriori informazioni su come associare SmartPID con l'applicazione e configurare il servizio WiFi e Thingspeak, fare riferimento al manuale di installazione e configurazione

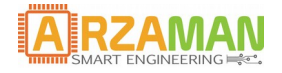

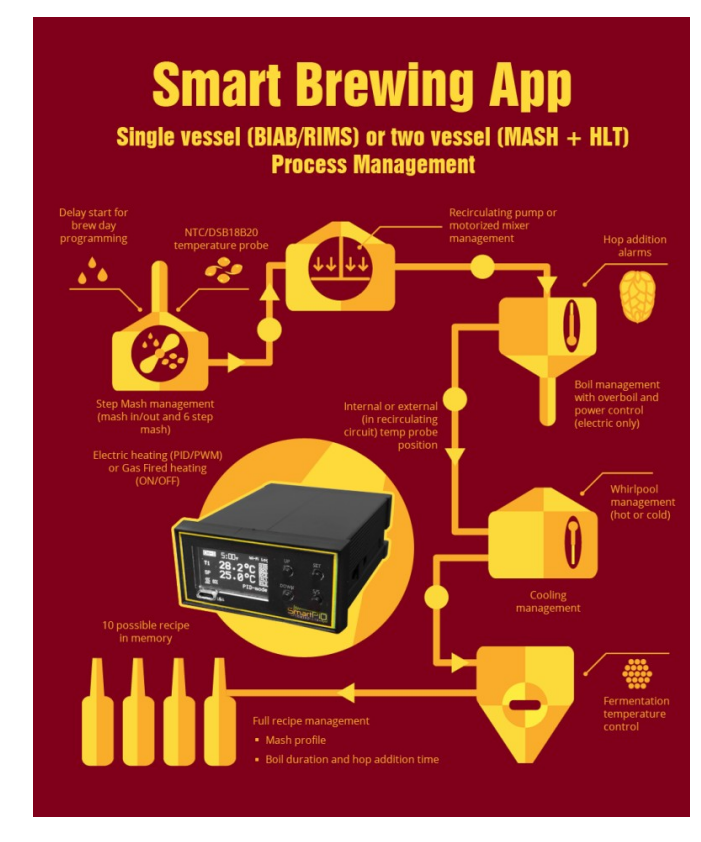

# **3 Applicazione SmartPID per homebrewing**

La configurazione SmartPID puo' essere adattata per gestire differenti impianti e tecniche di produzione birra, la configurazione hardware consente di assegnare diversi processi o canali logici a diverse risorse fisiche. Questo fornisce una grande flessibilita à per gestire diversi metodi di riscaldamento (gas o elettrici) e diversi pompe o agitatori (230 AC o 12V DC)

SmartPID upporta due tipi di configurazione

- a) BIAB/RIMS PID o ON/OFF, sistema a pentola singola (una sonda temperatura + un elemento riscaldante)
- b) BIAB/RIMS + gestione di riscaldamento acqua di sparge. Sistema a due pentole e doppio controllo PID (2 sonde di temperatura + 2 elementi riscaldanti)

Di seguito qualche esempio per illustrare la flessibilitaà e le configurazioni possibili

#### **BIAB/RIMS controllo singolo PID (on/off) - riscaldamento (gas o elettrico) + pompa**

SmartPID legge la temperatura da una sonda e gestisce l'elemento riscaldante tramite SSR per automatizzare tutti i passaggi mediante controllo di processe.

Durante tutto il processo, la pompa di ricircolo o un motore con agitatore può essere gestito manualmente o automaticamente.

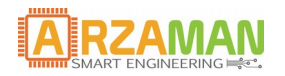

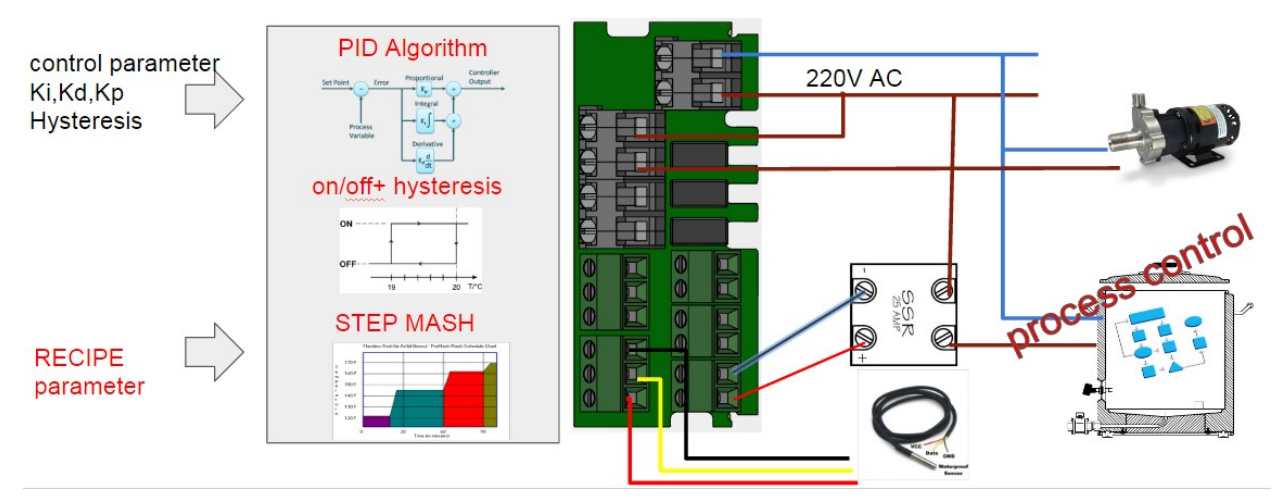

Possibili configurazioni in uscita per il riscaldamento

- SSR per riscaldamento elettrico [Algoritmo di controllo PID+PWM]
- Relè 230V AC per riscaldamento elettrico [Algoritmo ON/OFF]
- Uscita diretta per valvola GAS [Algoritmo ON/OFF]

Gestione della pompa automatica o manuale (con pulsante) a due possibili configurazioni

- Relè 230V AC per gestione mediante relè
- 12V DC per gestione diretta (max 1A)

#### **BIAB/RIMS doppio controllo PID (on/off) - riscaldamento (gas o elettrico) - pompa**

SmartPID legge la temperatura da 2 sonde e gestisce 2 elementi riscaldanti indipendentemente ossia il mash con l'automazione di step completa e il boiler per l'acqua di sparge m

La pompa/agitatore puoà essere controllata automaticamente o manualmente come nel processo singolo

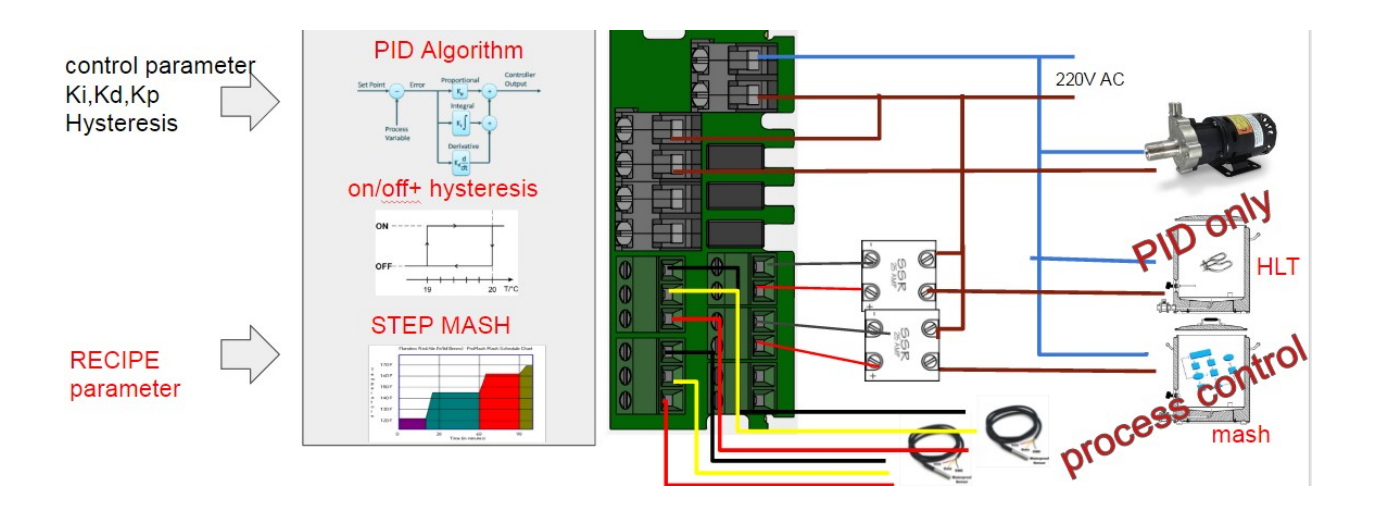

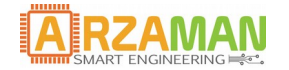

Possibili configurazioni in uscita per il riscaldamento

- 2 uscite SSR per riscaldamento elettrico [Algoritmo di controllo PID+PWM]
- 2 uscite relè a 220V AC o collegamento diretto alla valvola GAS [ON/OFF]

Gestione della pompa automatica o manuale (con pulsante) a due possibili configurazioni

- Relè 230V AC per gestione mediante relè
- 12V DC per gestione diretta (max 1A)

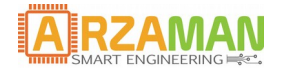

# **4 Applicazione software Smart HomeBrewing**

In questo capitolo viene descritta l'applicazione software installata e in esecuzione sul controller per fornire all'utente finale la piena comprensione di come eà stata implementata l'automazione del processo di produzione birra.

## **4.1 Principi base del controllo**

Il nucleo di questa applicazione è quello di implementare una logica di controllo della temperatura per pilotare l'elemento riscaldante (elettrico o a gas) in un processo di riscaldamento o per azionare un sistema di raffreddamento (in genere un frigorifero) in un processo di raffreddamento.

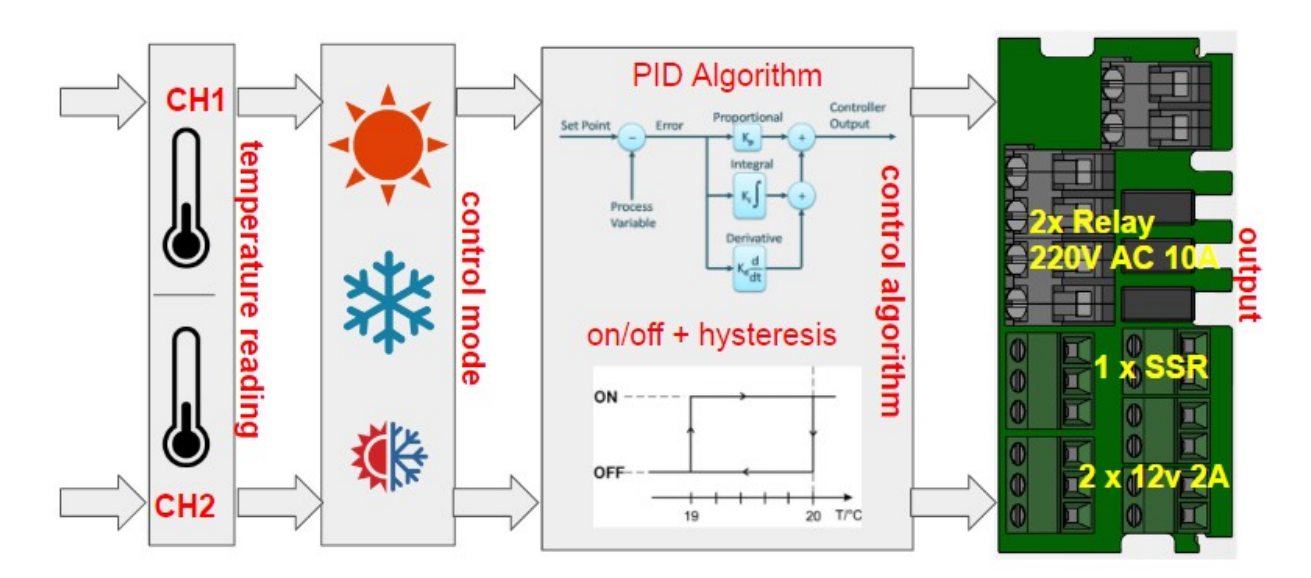

La variabile principale è la temperatura del setpoint selezionata dai pulsanti la quale rappresenta la variabile in ingresso per l'algoritmo di controllo che puoà essere:

1. Controllo PID + PWM [Riscaldamento elettrico]

Il set point viene confrontato con la temperatura rilevata eseguendo i calcoli del algoritmo PID (proporzionali integrativi derivati)

Devono essere configurati Ki,Kp,Kd o avviare un processo di sintonizzazione automatica durante la fase di installazione (opzionale)

L'uscita PID aziona un blocco di controllo di potenza PWM che varia il "duty cyle" di un segnale a frequenza fissa da 0 a 100%. L'uscita PWM guiderà il carico tramite SSR. In questo modo è possibile eseguire un ottimo controllo della potenza dell'elemento riscaldante elettrico

Due altri parametri rilevanti possono essere configurati ed influenzano il comportamento PID

n) Ampiezza --> Periodo del segnale PWM

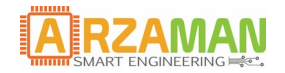

- o) Tempo di campionamento --> Campionamento del tempo PID
- 2. Algoritmo ON/OFF [Riscaldamento GAS e raffreddamento (frigo)]

In questo caso il setpoint viene confrontato con la temperatura rilevata dalla sonda e, a seconda del valore (superiore o inferiore il target), l'uscita viene pilotata in stato ON o OFF la quale guida il releà o SSR. Al fine di evitare oscillazioni vicino al set point, occorre implementare un isteresi / zona morta. Il valore di isteresi e' configurabile nei parametri di processo Il controllo ON / OFF verraà applicato direttamente nei sistemi di riscaldamento gas pilotato tramite una valvola gas

### **4.2 Principi generali Applicazione Homebrewing**

L'applicazione per il home brewing implementa un flusso di lavoro completo per consentire un ciclo di birrificazione completamente automatico (o semiautomatica)

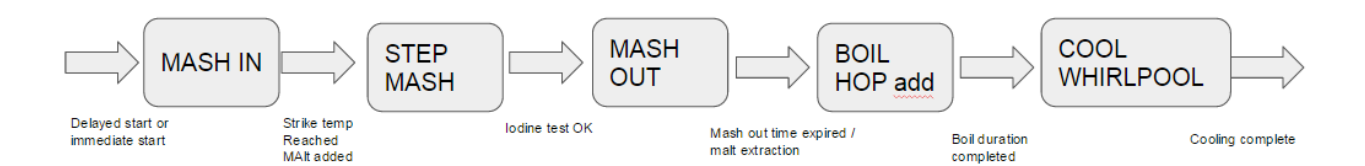

Il processo è tipicamente "lineare" nel tempo con l'esecuzione di sotto-processi passo passo condizionati da un determinato parametro definito dall'utente che rappresenta la "ricetta"

Il processo generale puoà essere scomposto nei seguenti sottoprocessi

#### **1. Caricamento ricetta / impostazioni**

Prima di iniziare il processo, smartPID necessita di caricare una ricetta / o configurare. Viene richiesto per la prima volta di definire una nuova ricetta o caricarla tramite la memoria EEPROM. In caso di nuova ricetta viene richiamata la "gestione delle ricette".

Una volta selezionata la ricetta, viene richiesto di avviare immediatamente il processo o attivare un "inizio ritardato".

Nel secondo caso è possibile configurare un adeguato ritardo (fino a 12h) con i pulsanti su / giù in minuti. Dopo la scadenza del ritardo, il processo di mash si avvia normalmente.

#### **2. MASH-IN**

Durante questa fase obbligatoria l'acqua viene riscaldata al fine di raggiungere la temperatura di mash-in (parametro della ricetta) mentre la pompa di ricircolo, a seconda del parametro di impostazione appropriato, viene attivata per avere un riscaldamento uniforme dell'acqua. Prima di avviare il processo, viene richiesta una conferma obbligatoria sull'aggiunta dell'acqua per non avviare il riscaldamento a secco. All'avvio un primo processo avvia la pompa con 3 cicli brevi  $ON\rightarrow$ OFF $\rightarrow$ ON per eliminare le bolle d'aria del circuito.

Durante l'esecuzione del processo il set point predefinito (temp. Mash IN) puoà essere modificato in qualsiasi momento con i pulsanti su / giuà.

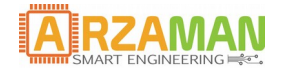

Il controllo del riscaldamento viene eseguito in base alle unita e al parametro hardware impostato (algoritmo PID o ON / OFF). Quando si raggiunge la temperatura di Mash-IN, un segnale acustico viene riprodotto tramite un buzzer, la pompa viene arrestata e il sistema entra in "standby" in attesa della conferma della fase successiva.

NB durante il tempo di attesa la temperatura viene mantenuta costante controllando l'elemento riscaldante

#### **3. STEP DI MASH**

Questo è il nucleo del processo, l'acqua viene miscelata con i grani e viene riscaldata con un processo passo-passo con temperatura e durata definiti nella ricetta per consentire la conversione di amidi in zuccheri.

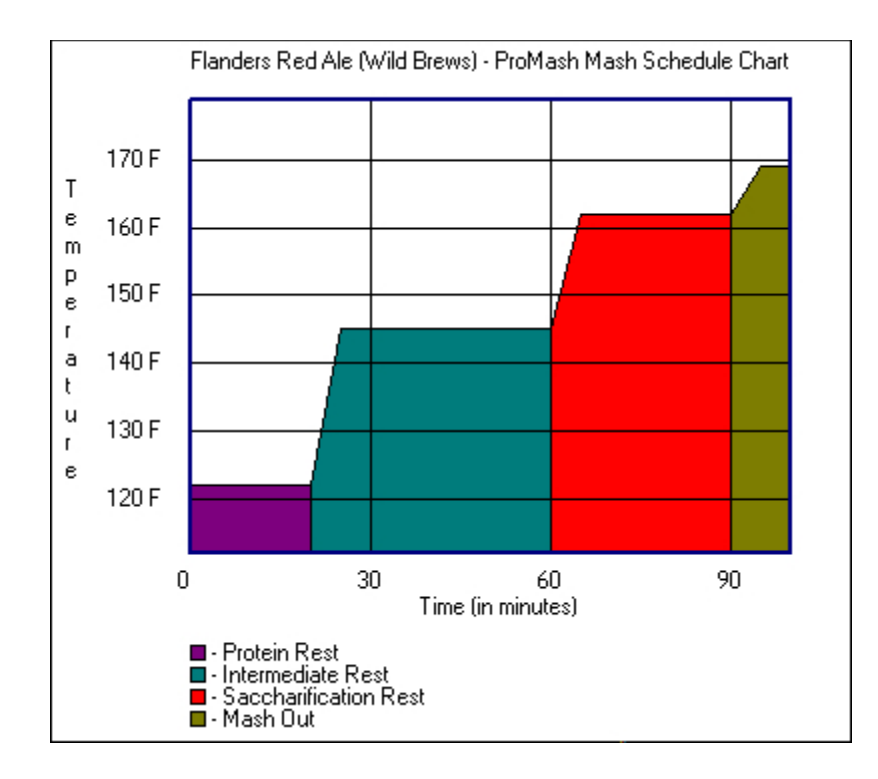

Dal punto di vista del controllore, l'elemento riscaldante viene gestito in base all'algoritmo selezionato (PID o ON / OFF) per raggiungere la temperatura corretta, mantenerlo stabile per la durata del ciclo e quindi passare alla fase successiva.

Prima di iniziare il ciclo di mash, l'utente deve confermare che il malto  $\vec{e}$  stato aggiunto all'acqua.

Secondo il parametro di configurazione della pompa, il ciclo ON / OFF della stessa funziona in background indipendentemente dalla temperatura e dalla fase di mash.

La modifica manuale del set point della temperatura della ricetta puo essere eseguita in qualsiasi momento con il pulsante Su / Giuà

All'inizio (temperatura di destinazione raggiunta) e fine (tempo scaduto) di ogni ciclo viene emesso un segnale acustico tramite il buzzer.

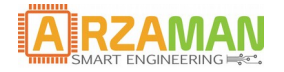

Una volta completato l'ultimo ciclo, il sistema entra in modalità "standby" in attesa di conferma della cottura e mantenendo costante l'ultima temperatura.

Il ciclo A-Amilasi2 e obbligatorio, mentre il ciclo A-Amilasi 1 puo essere ignorato durante l'impostazione iniziale della ricetta impostando un valore del tempo = 0.

Il programma esegue un controllo di integritaà e cerca di evitare gli errori dell'utente nella configurazione: se alcuni valori di input non sono coerenti (cioeà un ciclo con SetPoint inferiore rispetto a quello precedente), il passaggio viene automaticamente ignorato.

#### **4. MASH-OUT**

In questo ciclo obbligatorio la temperatura viene innalzata velocemente alla temperatura di mash-out definita nella ricetta. Questa temperatura viene mantenuta per la durata inserita nella ricetta.

Prima di entrare in questa fase, l'utente eà tenuto a confermare l'esecuzione del test di iodio o test di conversione che fornisce la prova di conversione dell'amido.

Durante questo passaggio la pompa viene gestita in base alla configurazione dei parametri OFF o con il ciclo ON / OFF come nei cicli di mash.

Una volta scaduto il tempo, un segnale acustico viene emesso tramite il buzzer e il sistema entra in standby fino alla conferma della fase di ebollizione. La temperatura viene mantenuta costante per tutto il tempo.

#### **5. BOLLITURA E AGGIUNTA DEI LUPPOLI**

Dopo la fase di MASH-OUT il mosto viene riscaldato fino ad al punto di ebollizione continuando per un periodo definito nella ricetta. Durante la fase di ebollizione vengono eseguiti le fasi di aggiunta del luppolo.

Prima di entrare nel metodo di ebollizione, l'utente eà tenuto a confermare se le trebbie sono state rimosse ed il mosto filtrato.

Poiche' non c'e bisogno di un controllo di temperatura scrupoloso, dopo le fasi di Mash, l'elemento riscaldante viene alimentato completamente fino a raggiungere la temperatura del punto di ebollizione (definito nella ricetta). Al raggiungimento della temperatura viene emesso un segnale acustico e viene avviato il timer per la durata della bollitura.

 $L$ 'elemento riscaldante in questa fase e controllato manualmente e staticamente (senza controllo di temperatura) utilizzando l'algoritmo PWM che consente di dosare la potenza da 0% a 100%.

La pompa viene controllata in base alle impostazioni di configurazione o completamente OFF o ON su determinata temperatura (temperatura limite di sicurezza per la pompa).

Il processo di aggiunta del luppolo avviene in contemporanea e fornisce un suono acustico ed una visualizzazione sul controllore. La quantitaà di luppolo da aggiungere e il tempo fanno parte dei parametri della ricetta. Il parametro del tempo viene utilizzato come conto alla rovescia e il valore fornisce esattamente il tempo rimanente alla fine dell'ebollizione.

Dopo la scadenza del tempo di ebollizione l'elemento riscaldante viene disattivato, cosìà come la pompa e il sistema entrano in modalitaà di raffreddamento.

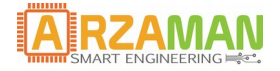

#### **6. RAFFREDDAMENTO/WHIRPOOL**

Dopo il termine di ebollizione l'elemento riscaldante viene spento e la birra viene raffreddata fino alla temperatura definita nel parametro di processo la quale viene riportata sul display. In questa fase la pompa viene accesa o spenta in base al parametro di whirlpool nella impostazione dei parametri di processo.

E 'possibile eseguire whirlpool in caldo o in freddo

# **5 Menu di navigazione**

Nel capitolo seguente viene riportata la struttura dei menu e la navigazione, il menu di navigazione e la selezione vengono eseguiti tramite pulsanti sul pannello anteriore.

Ogni pulsante ha le proprie funzioni in base al contesto appropriato.

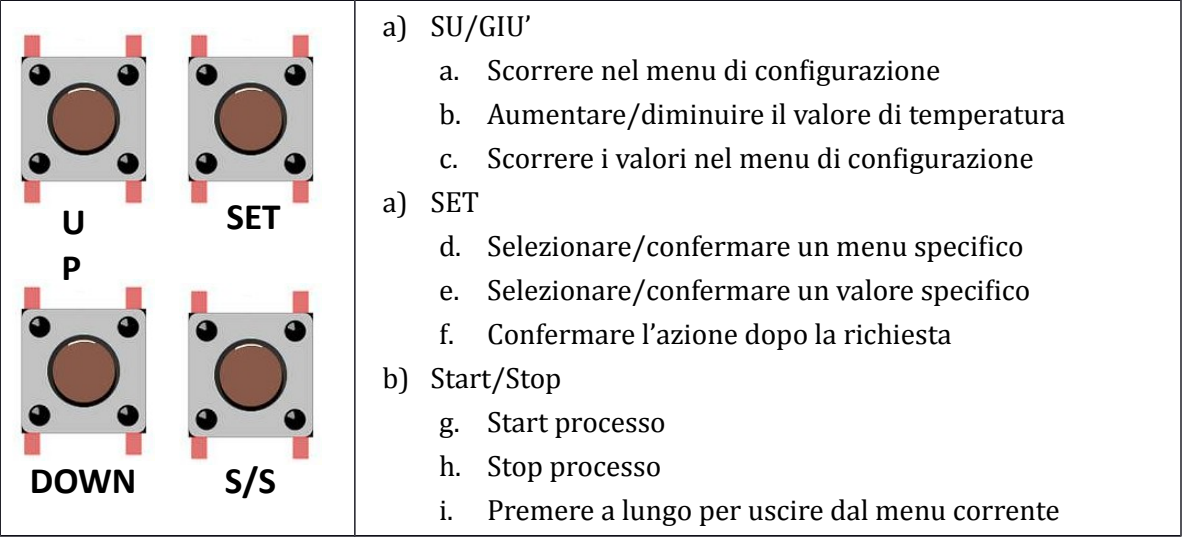

#### **5.1 Menu Principale**

Dopo l'avvio, SmartPID entrare in modalitaà standby con tutte le uscite disattivate e l'utente puoà selezionare le voci dal menu principale.

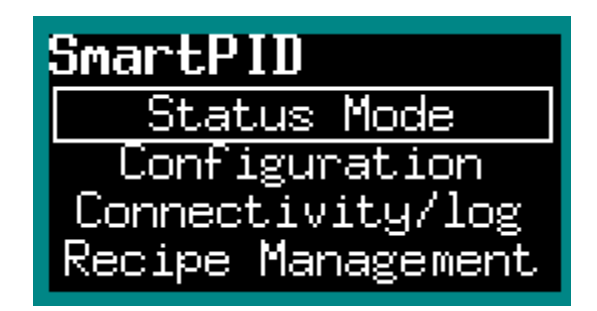

Nel menu principale sono presenti le funzioni principali di SmartPID

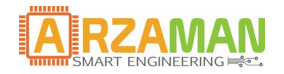

- 1. Status Mode (Modalitaà Stato) -> eà un semplice stato in cui viene riportata la temperatura dei due canali e l'utente puo à attivare / disattivare manualmente tutte le uscite (funzione soft switch)
- 2. Configuration (Configurazione) -> in questo menu viene eseguita tutta la configurazione specifica del parametro smartPID e del processo
- 3. Connectivity/Log (Connessione e Log)  $\rightarrow$  in questo menu l'utente puo configurare tutti i parametri wifi, vedere lo stato della connessione, configurare il server remoto per la registrazione dei dati. Queste funzioni vengono eseguite in collaborazione con l'applicazione smartphone [per dettagli vedere manuale di installazione e configurazione]
- 4. Recipe Management (Gestione Ricette) -> questo menu consente all'utente di immettere / modificare / visualizzare la ricetta per il processo di preparazione della birra sia per il profilo di Mash che per la fase di bollitura e aggiunta del luppolo.
- 5. Run Mode (Esecuzione) -> attraverso questo menu, l'utente inizia il processo sia in modalitaà manuale che in modalitaà completamente automatizzata

### **5.2 Status Mode (Modalità Stato)**

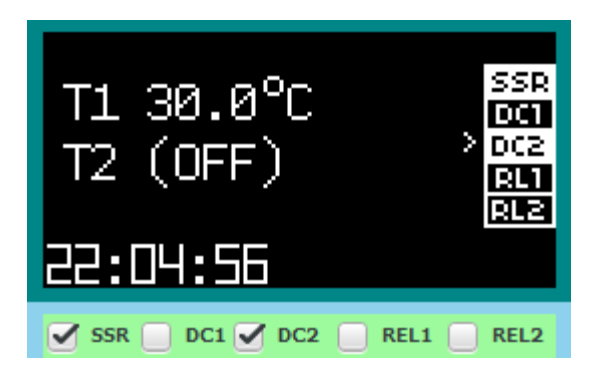

In Status Mode viene riportata la temperatura delle porte T1 e T2 nonche il tempo dall'avvio dell'applicazione. Se non è collegata alcuna sonda di temperatura, viene segnalato un errore.

Muovendosi co i pulsanti UP / DOWN l'utente puoà selezionare qualsiasi uscita e premendo SET puoà attivarla o disattivarla. Sul display l'etichetta relativa saraà contrassegnata tramite la modifica del colore.

Per uscire da Status Mode, premere il pulsante S / S

#### **5.3 Configuration (Configurazione)**

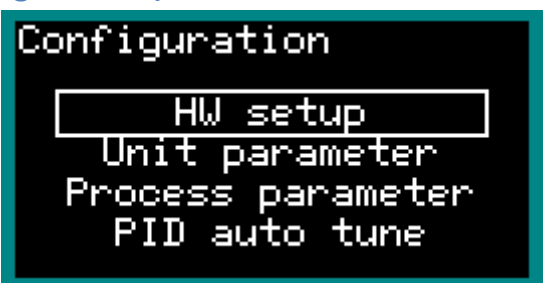

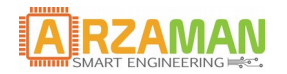

Questo menu è dedicato a tutte le operazioni di configurazione che vengono eseguite una sola volta durante l'inizializzazione / setup

- 1. HW Setup (Impostazione Hardware) -> le risorse hardware sono configurate e assegnate al processo di I / O
- 2. Unit Parameter (Parametri dell'unità) -> I parametri principali utili al processo PID sono configurato in questo menu
- 3. Process parameter (Parametri di Processo) -> In questo menu vengono configurati i parametri specifici del processo di homebrewing
- 4. PID auto tune -> Questa è una sezione speciale per configurare ed eseguire il processo di auto tune per aiutare l'utente a calcolare i parametri critici Kp, Ki, Kd che regolano il comportamento del PID

#### **4.3.1 HW setup (Hardware setup)**

Questa sezione consente di configurare le risorse fisiche e di assegnarle correttamente ai processi / canali

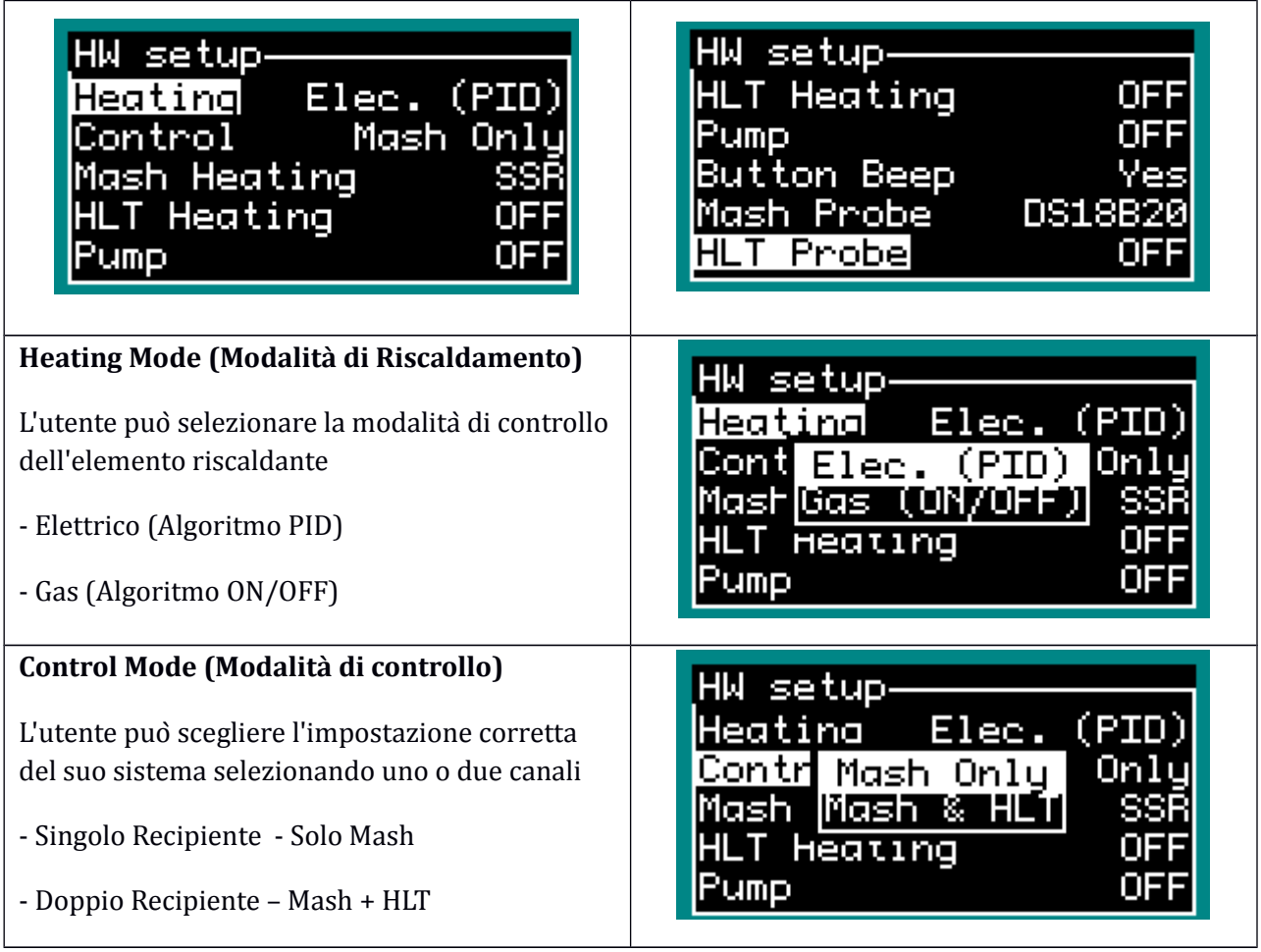

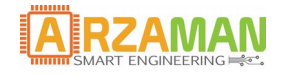

Manuale Utente

| <b>Mash Heating (Riscaldamento del Mash)</b><br>Attraverso questo menu è possibile assegnare al<br>canale di mash l'uscita di controllo piu'<br>appropriata                                                                    | <b>HM</b><br>, setu<br>SSB<br>(PID)<br>Heatinc<br>sh<br>Only<br>Control<br>DC:2<br><u>He Relayi</u><br>Mash<br>T Hea Relay2<br>Pump |
|----------------------------------------------------------------------------------------------------|----------------------------------------------------------------------------------------------------|
| <b>HLT Heating (Riscaldamento del Boil)</b>                                                                                                    | HЫ<br>setu                                                                                                    |
| Attraverso questo menu è possibile assegnare al<br>canale di gestione acqua di sparge l'uscita di<br>controllo piu' appropriata<br>Notare che questo è possibile se la modalità di<br>controllo è stata selezionata MASH + HLT | 55B<br>Heatinc<br>(PID<br>h<br>8.<br>Control<br>H⊟Relay1<br>SSB<br>Mash<br>lke I<br>Hed<br>quz<br>Pump                              |
| POMPA (o agitatore)                                                                                                    | HW setup-                                                                                                    |
| attraverso questo menu l'uscita della pompa<br>dovrebbe essere assegnata a risorse fisiche<br>Si noti che per evitare conflitti non è possibile<br>selezionare le risorse/canali già assegnati                                 | Heating<br>Elec.<br>(PID<br>Mash<br>8.<br>Control<br>Mash Heating<br>SSRI<br>T Heating<br>Relay1<br>Pumpi                           |
| <b>Suono Pulsanti</b>                                                                                                    | HЫ                                                                                                    |
| Premendo il pulsante del pannello frontale viene<br>generato un breve "beep", tramite questa<br>opzione è possibile attivarla o disattivarla<br>Comunque, vengono generati i suoni di processo                                 | setup-<br>Mash Heatina<br>SSR<br>Relay1<br>Heat<br>lYes<br>No<br>ابدالا<br>Pump<br>Button Beep<br>Mash<br>Probe<br>DS18B20          |
| <b>Sonda Mash</b>                                                                                                    | setup.<br>HЫ                                                                                                    |
| Per il processo di Mash selezionare il giusto<br>sensore di temperatura                                                                                                    | Mash<br>SSR<br>Relayi<br>He                                                                                                    |
| - Sensore digitale DS18B20                                                                                                    | DC<br>Pump<br>NTC<br>Button<br>Yes                                                                                                  |
| - Sensore analogico NTC da 10K                                                                                                    | <b>DS18B20</b><br>Mash Probe                                                                                                    |

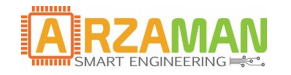

### Manuale Utente

#### **Sonda HLT**

Per il processo di gestione acqua di sparge selezionare il giusto sensore di temperatura

Il tipo di sensore può essere diverso da quello di mash poiche i due canali sono indipendenti

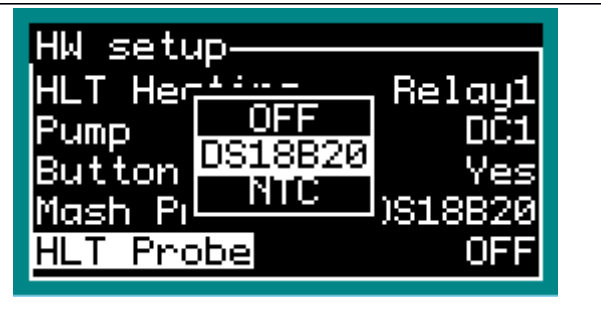

#### **4.3.2 Unit Parameter (Parametri dell'unità)**

Questa sezione consente all'utente di configurare il parametro globale che regola il comportamento complessivo di SmartpPID

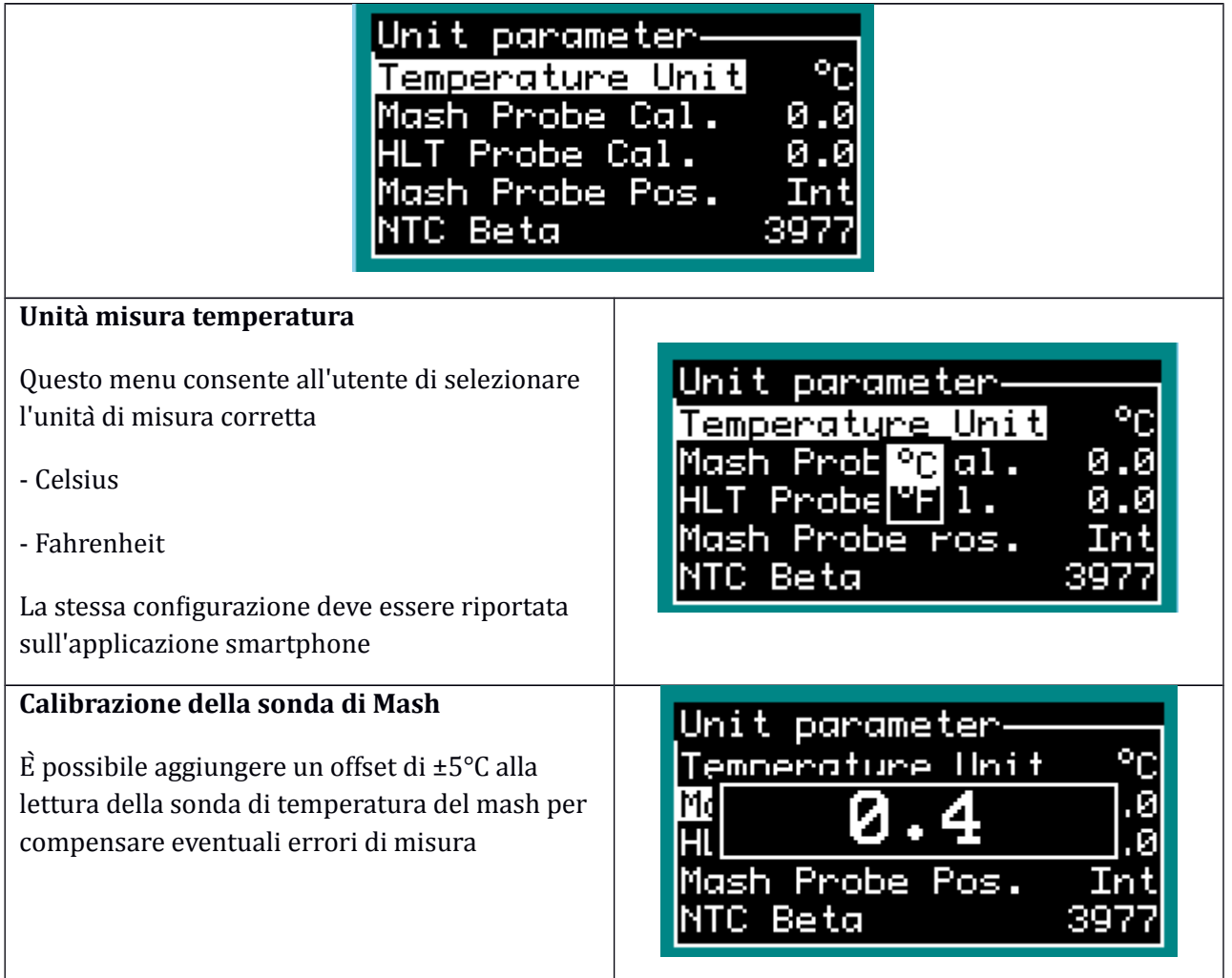

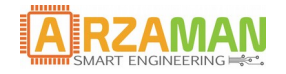

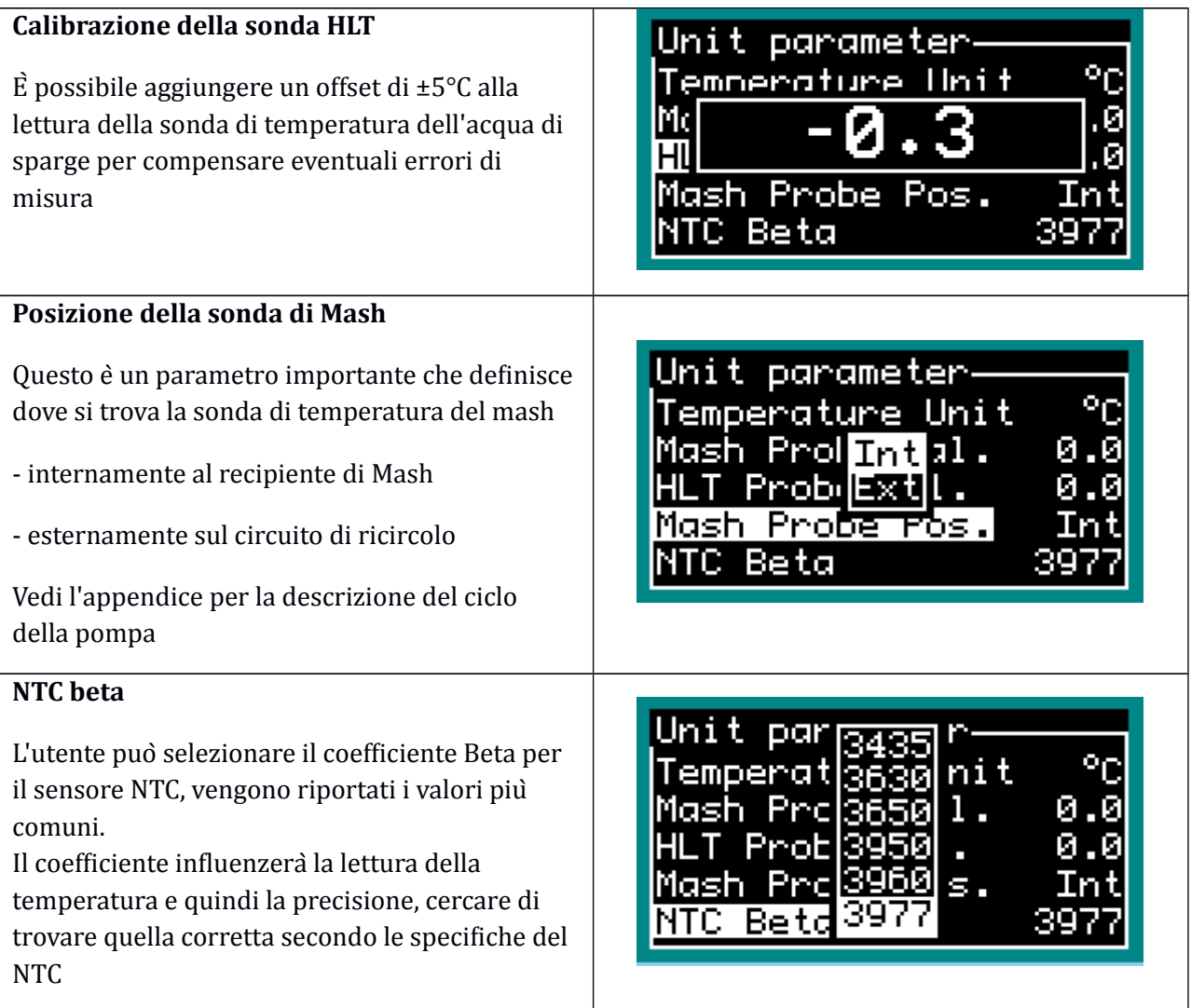

# **4.3.3 Process parameter (Parametri di processo)**

Questa sezione consente all'utente di configurare tutti i parametri specifici per il processo di produzione, ciascuno dei quali influenza il flusso di lavoro e l'esecuzione complessiva del processo.

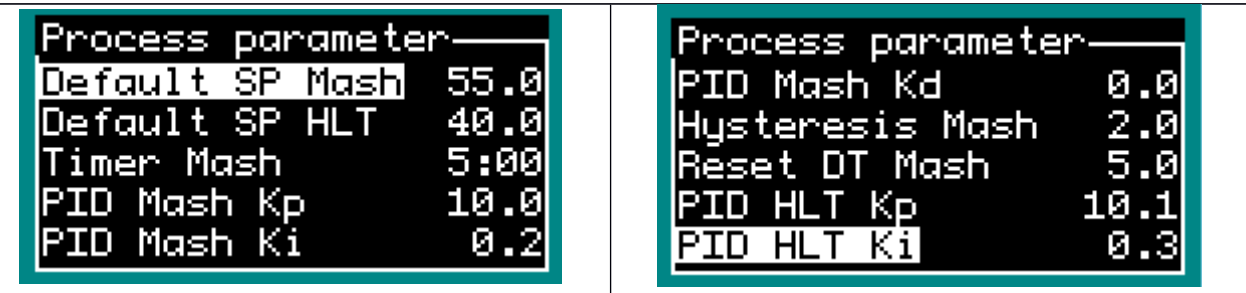

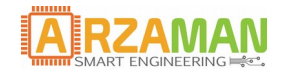

Manuale Utente

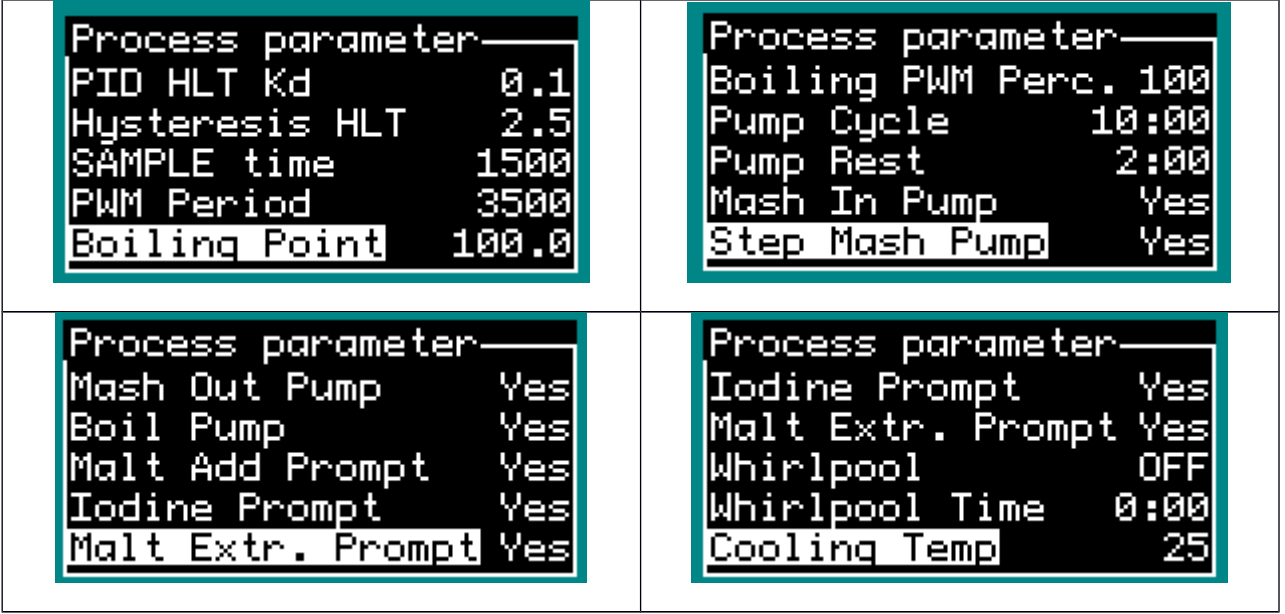

Nella tabella sottostante sono riportati i vari parametri , la loro funzione e il range di valori valido

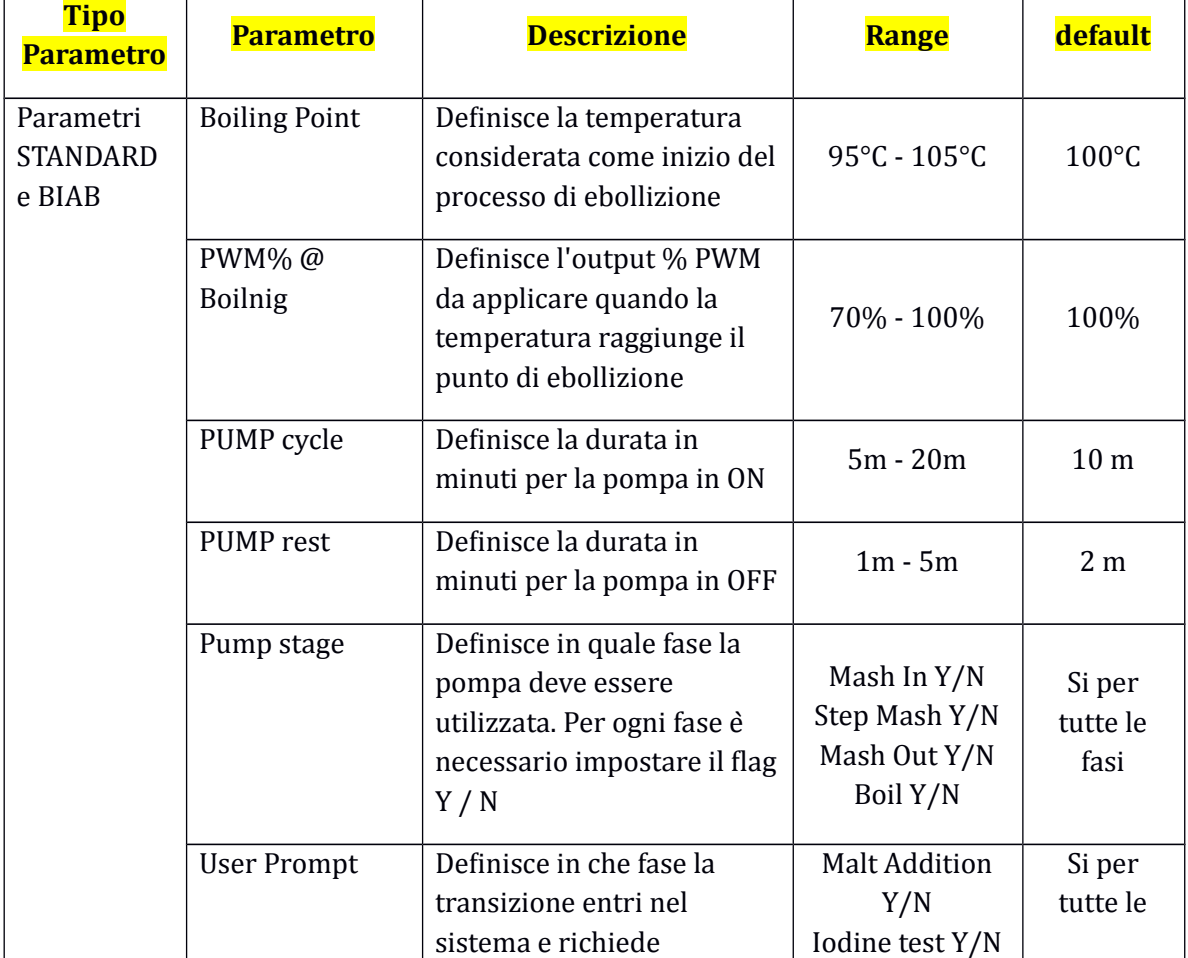

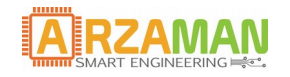

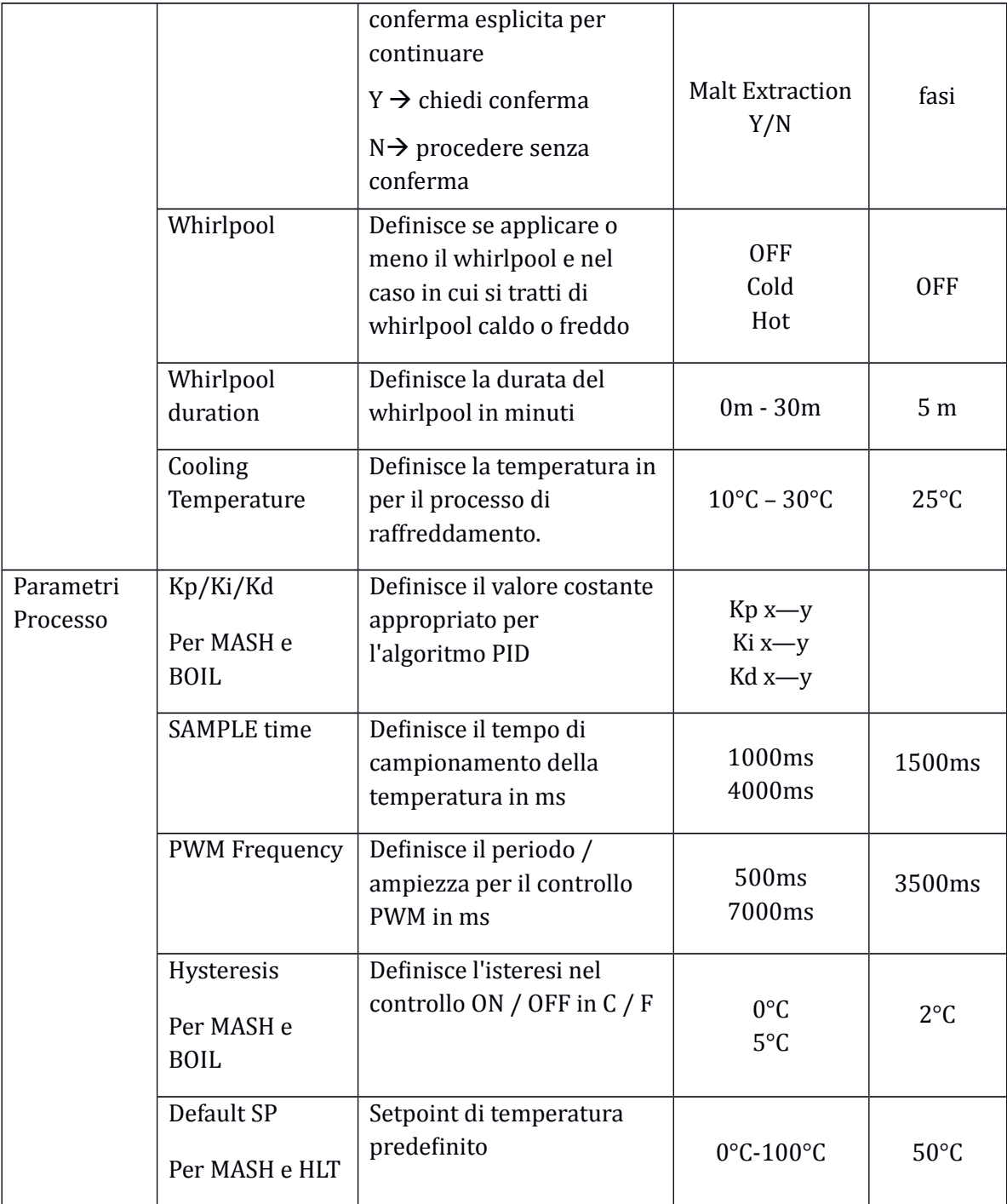

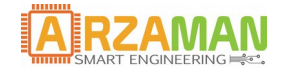

#### **4.3.4 PID auto tuning**

Questo è un menu avanzato speciale che consente di avviare un algoritmo specifico che cerca di stimare il miglior valore della costante Kp/Ki/Kd considerando la configurazione specifica.

In questa sezione non viene riportata la teoria completa dietro questo algoritmo ma solo come configurare e avviare il processo Ci sono molte risorse su Internet che spiegano il metodo Ziegler-Nichols implementato, come punti di partenza si faccia riferimento alla pagina su Wikipedia

[https://en.wikipedia.org/wiki/PID\\_controller](https://en.wikipedia.org/wiki/PID_controller)

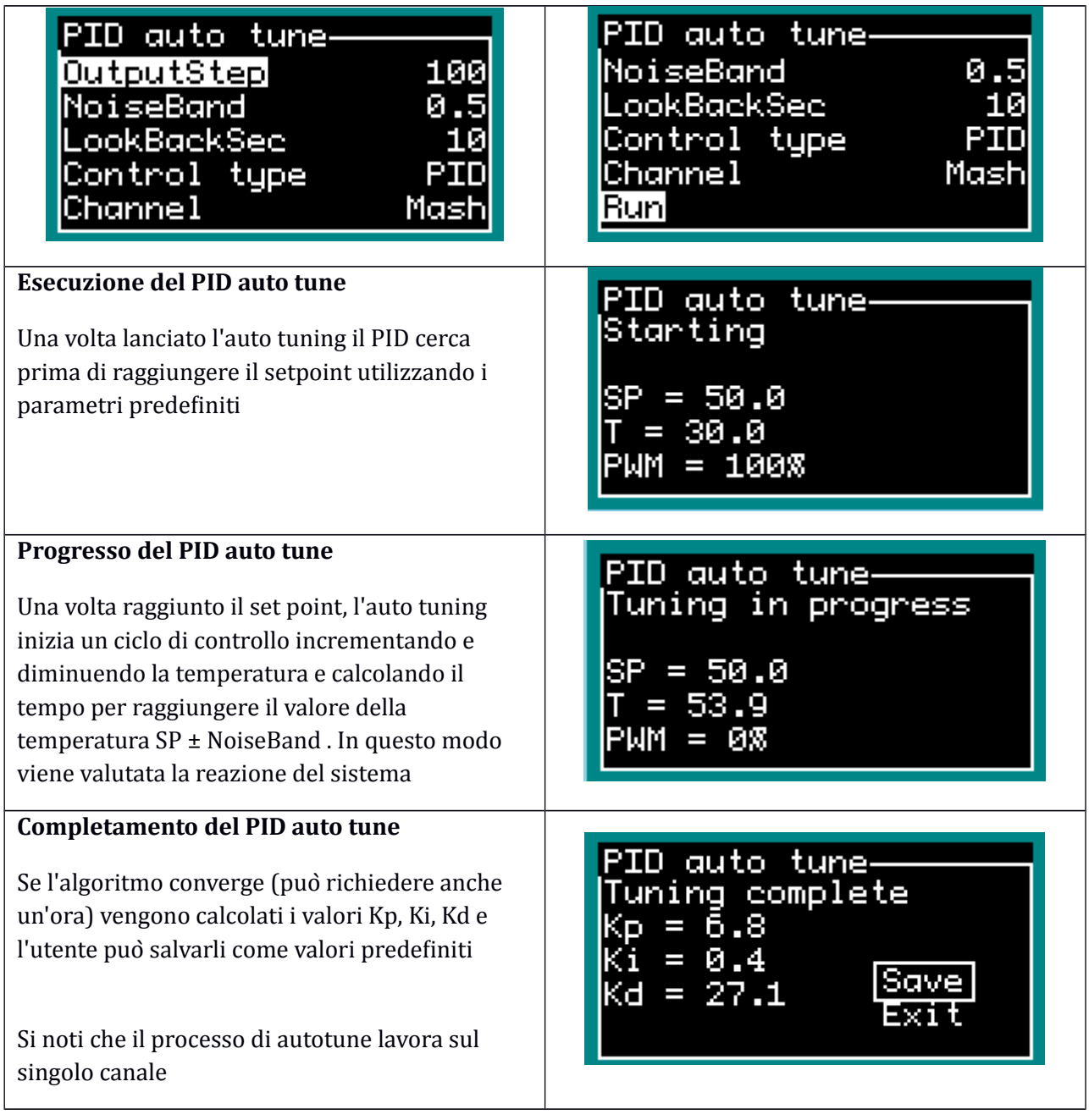

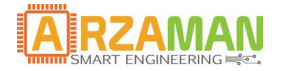

# **5.4 Recipe Management (Gestione ricetta)**

L'automazione del processo di produzione di birra si basa su un concetto di "ricetta" che definisce i parametri di ingresso al controllore

Attraverso questa sezione è possibile

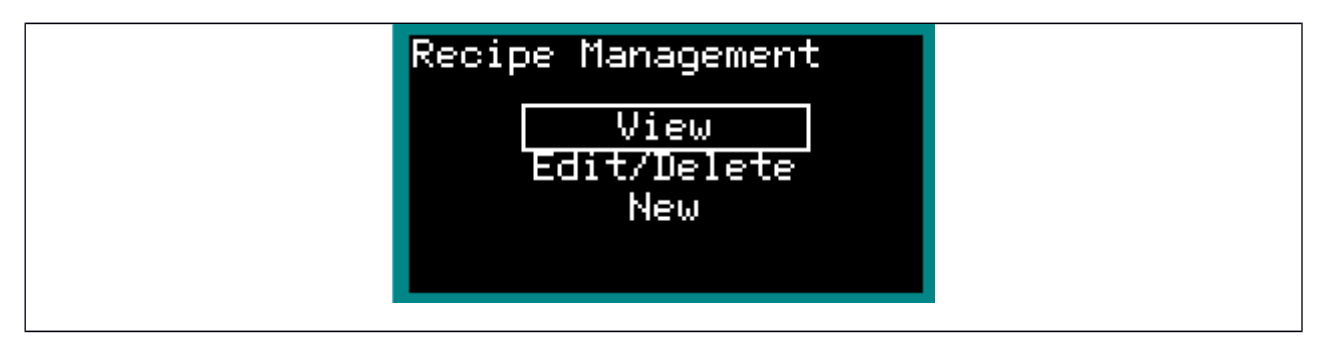

**VIEW**  $\rightarrow$  Ricaricare la ricetta dall'EEPROM selezionando il numero di indice e consentire di visualizzare il set completo di parametri in ciascun sotto-menu

**EDIT /DELETE** → Caricare la ricetta dall'EEPROM selezionando il numero di indice e cambiare / modificare / eliminare tutti i parametri in ogni sottomenu. Al termine della modifica l'utente puoà salvare sullo stesso indice (sostituire) o con un nuovo indice (clone).

**NEW →** Consentire all'utente di definire una nuova ricetta da zero e di aggiungere tutti i parametri suddivisi in due sottomenu. Per l'elenco dei parametri consultare il 3.3.3

Al termine della definizione della ricetta, la stessa può essere salvata nella EEPROM con un indice appropriato

Quando viene inserita una nuova ricetta bisogna modificare due sezioni principali

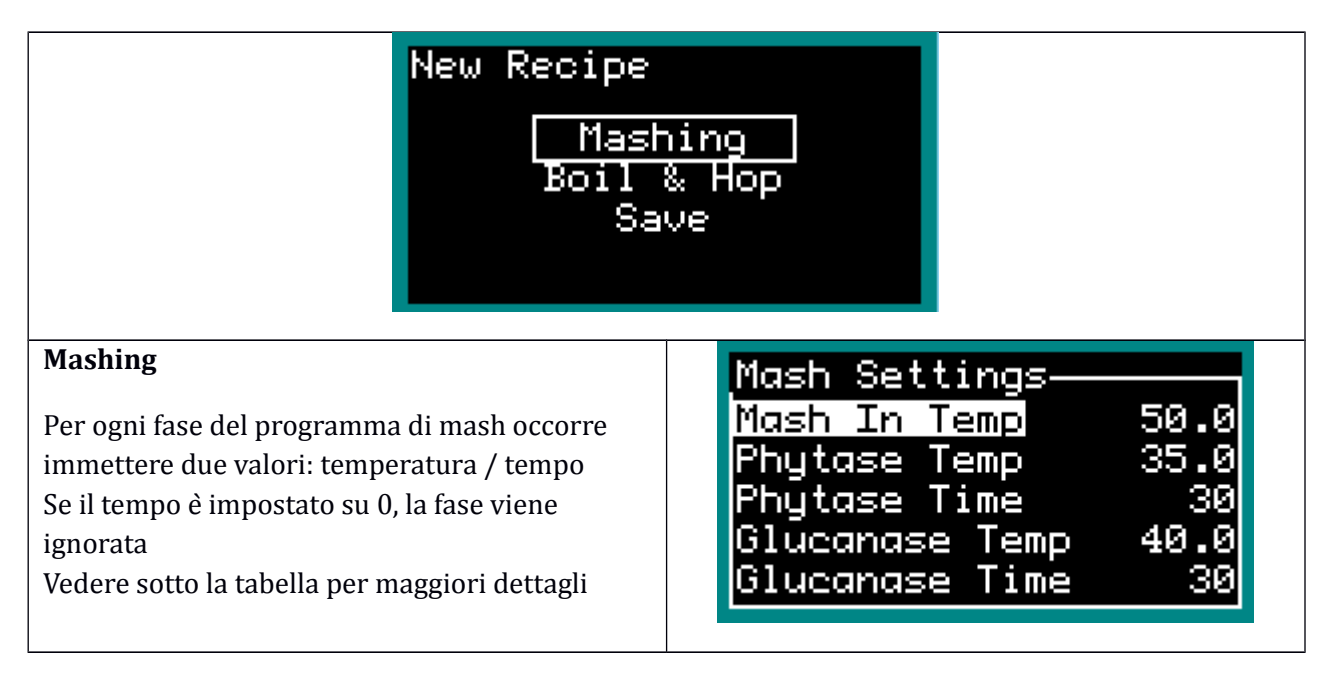

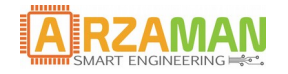

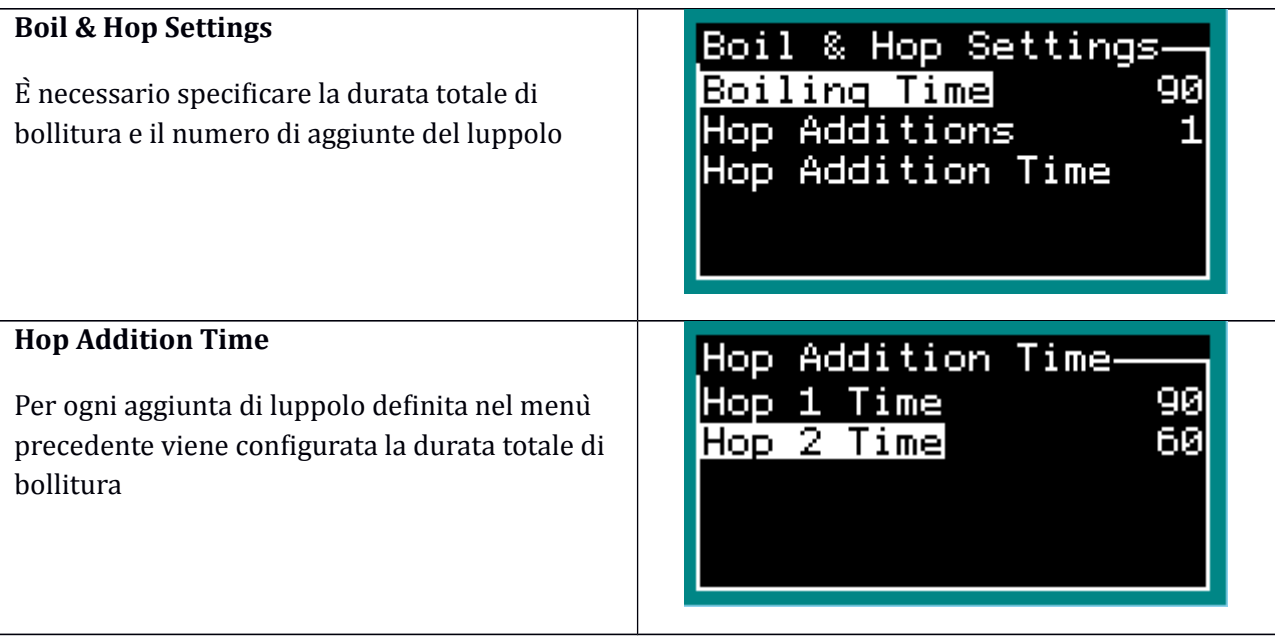

La tabella di seguito riporta la struttura passo passo di una ricetta generica. Ogni ricetta è fatta dal set completo di parametri.

In rosso il parametro obbligatorio

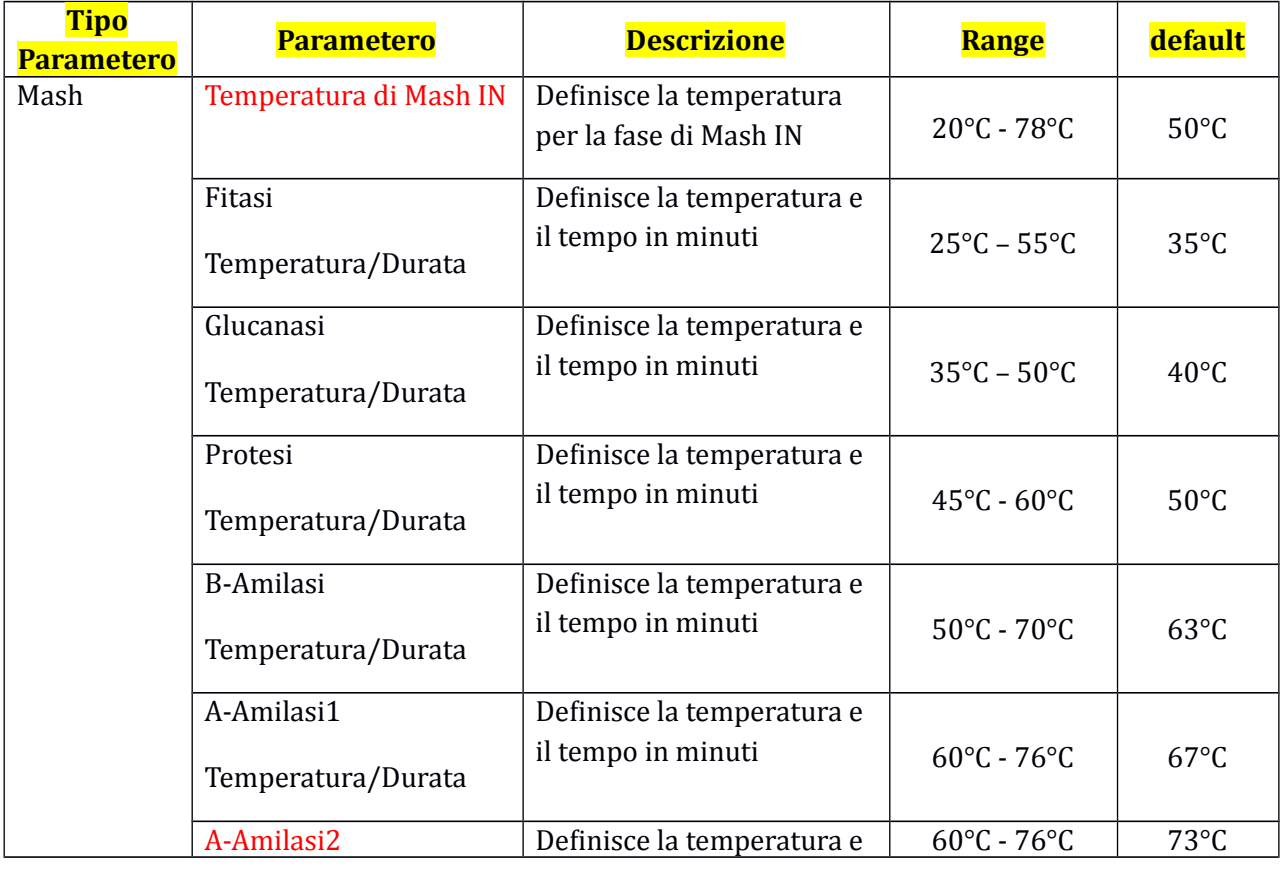

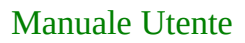

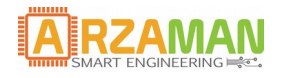

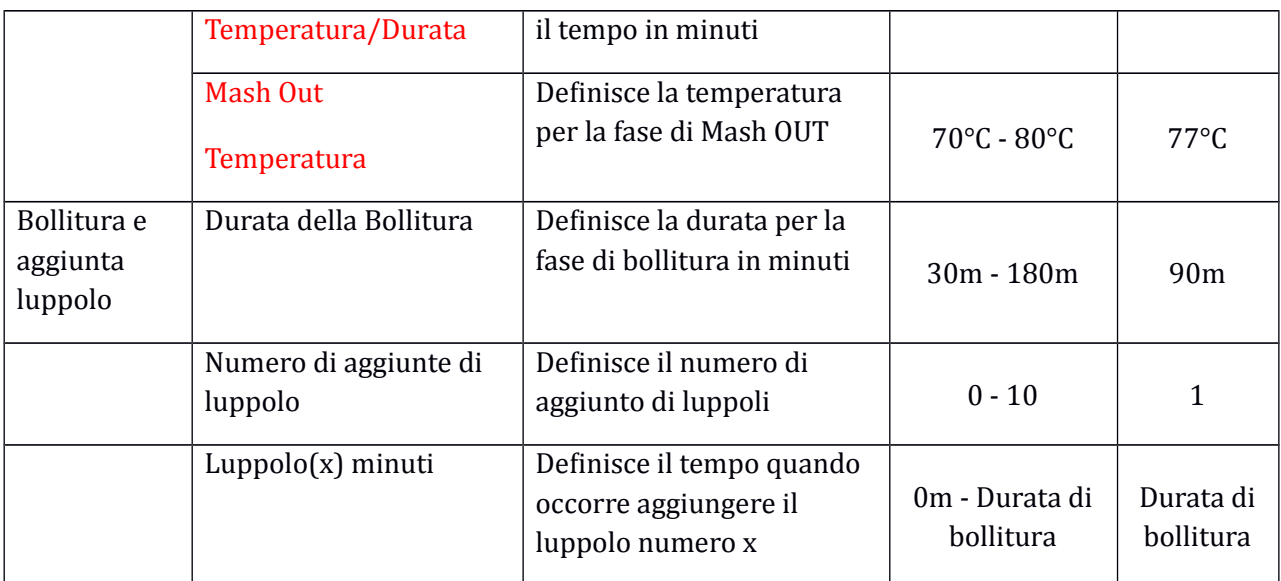

Durante l'immissione dei parametri vengono eseguiti alcuni controlli di coerenza

• Controllo coerenza della temperatura  $\rightarrow$  ogni passo deve avere una temperatura di partenza > temperatura finale della fase precedente. Esempio: se la proteasi è impostata su 55°C la fase successiva come B-amilasi può iniziare oltre 55°C.

Le uniche eccezioni sono la fase di Mash-IN che puoà superare di 4°C la temperatura del passo successivo

• Controllo coerenza del tempo  $\rightarrow$  nella fase di aggiunta luppolo in ebollizione, il tempo di totale deve essere diviso in base al numero di aggiunte. Ogni tempo di aggiunta deve essere < tempo precedente. Esempio: durata bollitura 120 min, 3 aggiunte di luppolo, prima aggiunta a 60min  $\rightarrow$  la seconda dovrebbe essere < 60min

#### **5.5 Run mode (Esecuzione)**

La modalita' di esecuzione consente all'utente di avviare il processo di birrificazione. Sono possibili due modalitaà di funzionamento

**MANUAL MODE (Modalità manuale)** --> Non viene eseguita alcuna fase di utomazione di processo, la temperatura viene controllata per raggiungere il set point mentre la pompa puoà essere attivata manualmente premendo a lungo il tasto SET

**AUTO MODE (Modalità automatica)** --> Una ricetta viene caricata ed eseguita passo per passo

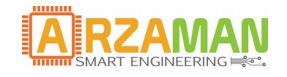

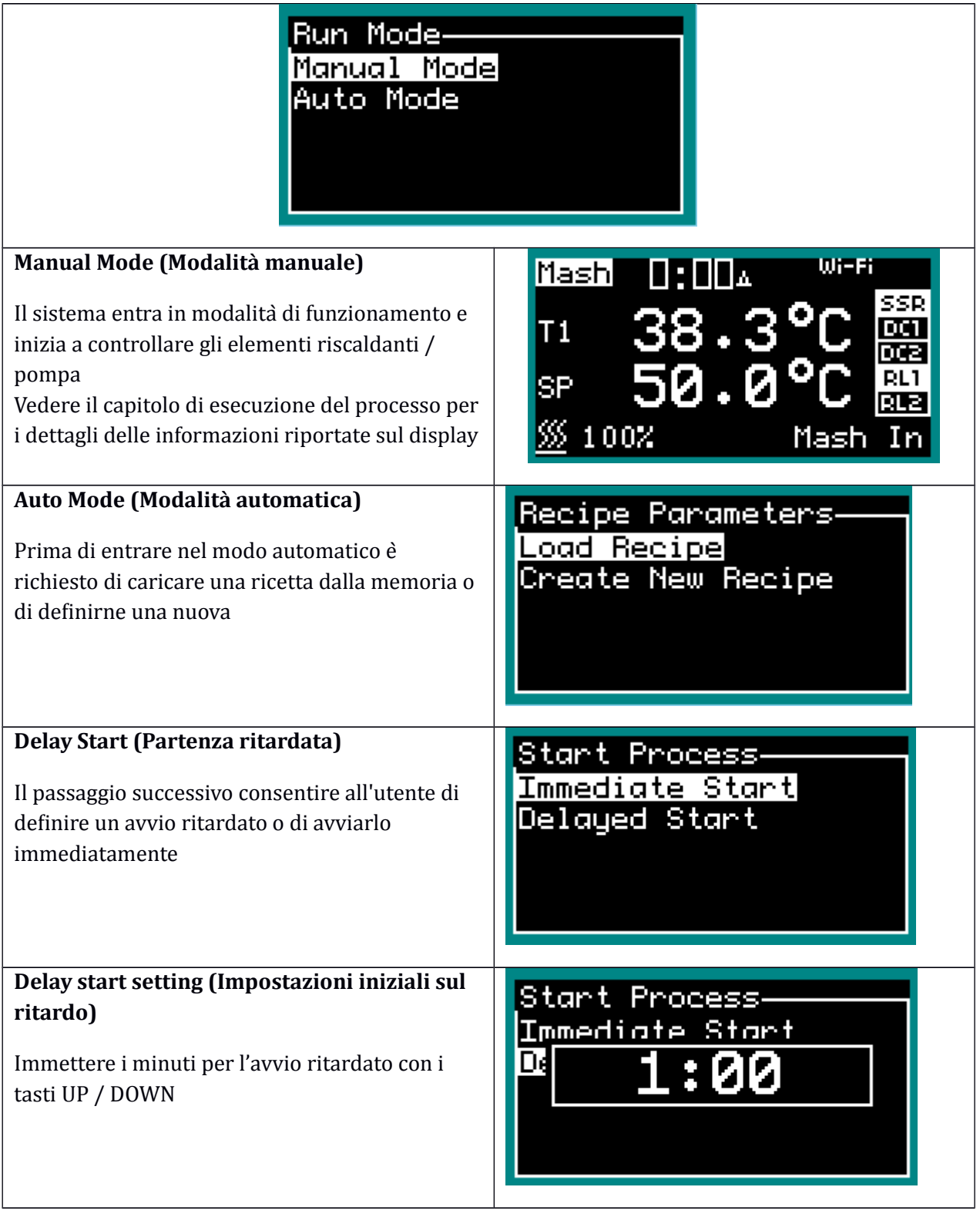

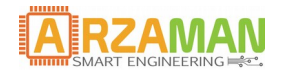

### Manuale Utente

# **Water Added prompt (Controllo di aggiunta acqua)**

Prima di avviare il processo viene eseguito un controllo finale per assicurarsi che sia stata aggiunta l'acqua per evitare di danneggiare l'elemento riscaldante.

Water Added?

Press any key to<br>confirm

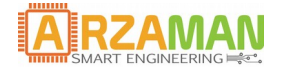

# **6 Esecuzione del processo**

Una volta che il controller ha avviato la modalitaà di esecuzione automatica tutte le fasi descritte in 3.2 vengono eseguite in sequenza. A seconda del parametro configurato nella sezione, ogni passo viene richiesto all'utente oppure il processo puoà essere eseguito senza alcun intervento.

La schermata principale in modalitaà di funzionamento visualizza le seguenti informazioni

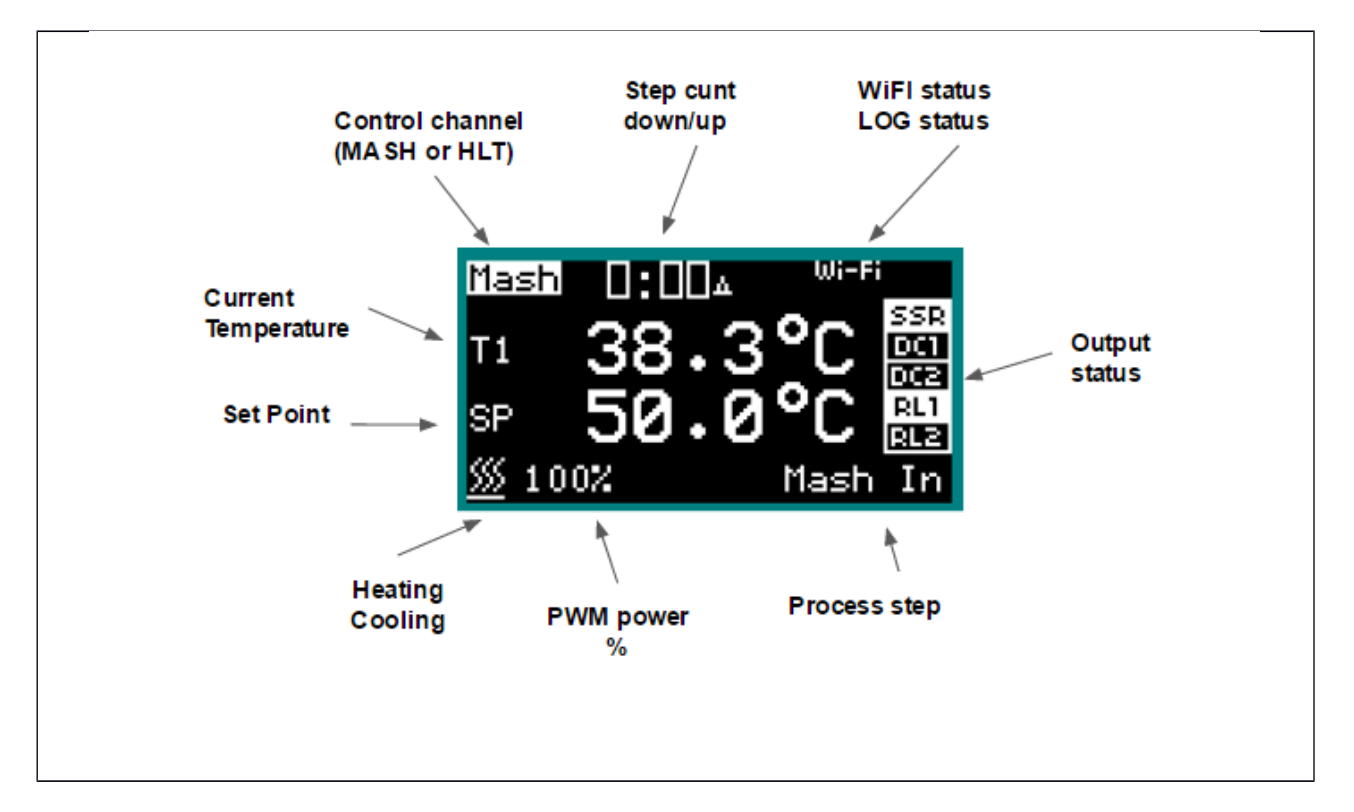

attraverso la pressione dei pulsanti è possibile

- Passare alla modalità grafica --> premere SET
- Passare tra tempo rimante e tempo trascorso --> premere S/S
- Modificare il set point della temperatura --> pulsanti UP/DOWN
- Terminare il processo --> pressione lunga sul pulsante S/S

La modalita grafica riporta la temperatura in tempo reale e il set point, il grafico viene automaticamente aggiornato

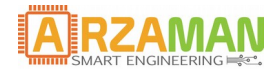

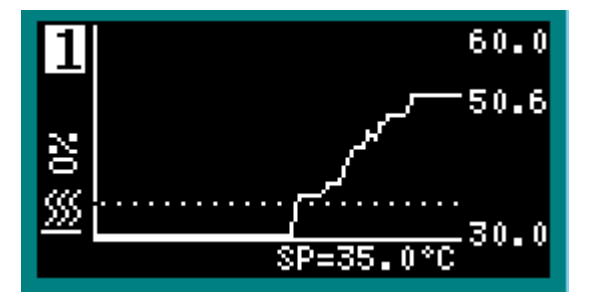

Premendo il pulsante SET è possibile passare alla schermata HLT (se è stato configurato MASH + HLT), le informazioni fornite sono abbastanza simili a quelle del mash fatta eccezione che il conteggio in incremento e in decremento non è presente la notifica in masso a destra della fase è sostituito dalla indicazione della modalità' di controllo

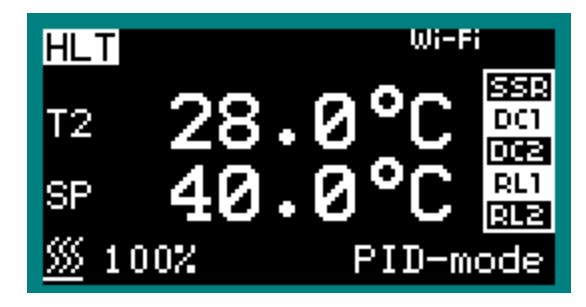

In modalitaà manuale **(manual mode)** sul display saranno visualizzate le stesse informazioni ed eà possibile attivare e disattivare manualmente la pompa o l'agitatore premendo a lungo il pulsante SET, lo stato della pompa viene riportato nell'angolo in basso a destra

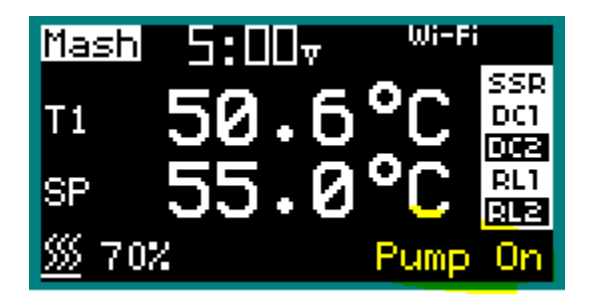

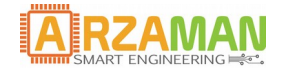

# **7 Appendice**

# **7.1 Gestione ciclo pompa**

La seguente tabella riporta lo stato PUMP nella fase diversa del processo considerando la posizione del sensore di temperatura.

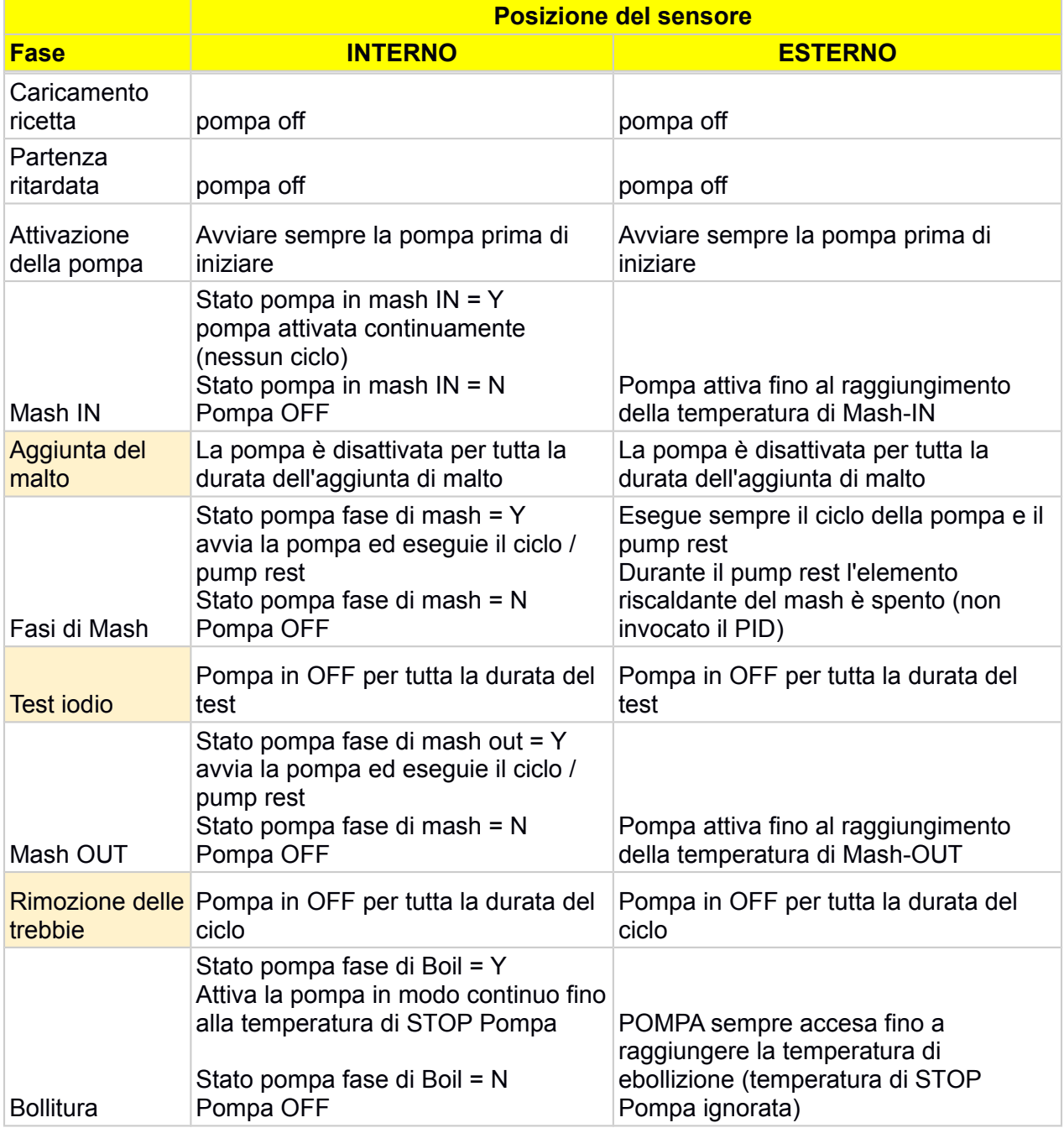

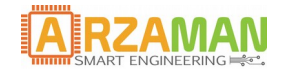

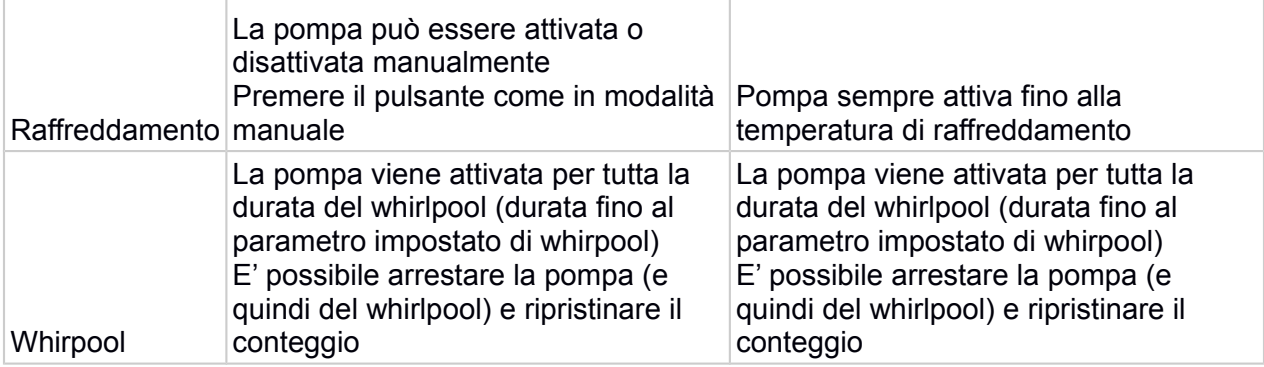

## **7.2 Metodo PID "auto tuning" Zeigler-Nichols**

Un metodo di tartura euristica del algoritmo PID e' noto com il metodo Ziegler-Nichols method, introdotto da by [John G. Ziegler](https://en.wikipedia.org/wiki/John_G._Ziegler) e [Nathaniel B. Nichols](https://en.wikipedia.org/wiki/Nathaniel_B._Nichols) negli anni '40. Il metodo si basa su questo principio i guadagni Ki e Kd vengono prima impostati a zero. Il guadagno proporzionale è aumentato fino a un valore Ku in cui l'uscita del loop comincia a oscillare. Viene calcolato il periodo di oscillazione Tu e vengono calcolati i rimanenti parametri

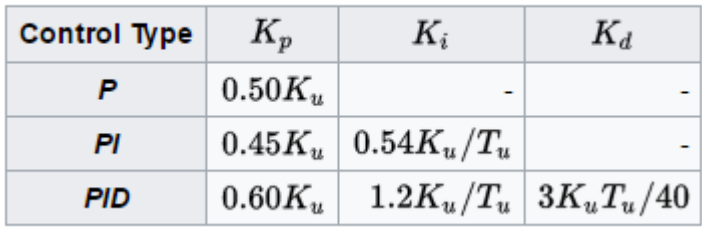

#### Ziegler-Nichols method

Questi guadagni si applicano alla forma PI del controller PID. Quando si utilizza il controllo nella forma PID standard, i parametri di tempo integrali e derivati Ti e Td vengono calcolati e dipendono solo dal periodo di oscillazione Tu

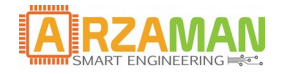

# **7.3 Struttura del Data Logging**

Il parametro di processo principale viene registrato sulla EEPROM o spostato sul server esterno tramite wifi (attualmente utilizzando il servizio thingspeak)

Le informazioni memorizzate sono le seguenti per ogni canale

- a) Data (formato Epoch, ISO 8601, MySQL)
- b) Numero del canale (CH1 o CH2)
- c) Modo di controllo (riscaldamento o raffreddamento)
- d) Modo di riscaldamento o raffreddamento (PID o ON-OFF)
- e) Set point temperatura
- f) Temperatura corrente
- g) Percentuale PWM
- h) Funzionamento del PID (raffreddamento/riscaldamento o ON/OFF)